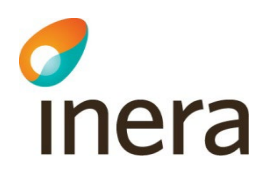

# **Behörigheter och medarbetareuppdrag för Vårdgivare i Infektionsverktyget**

Infektionsverktyget

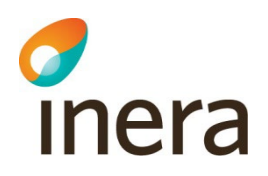

#### **Innehåll**

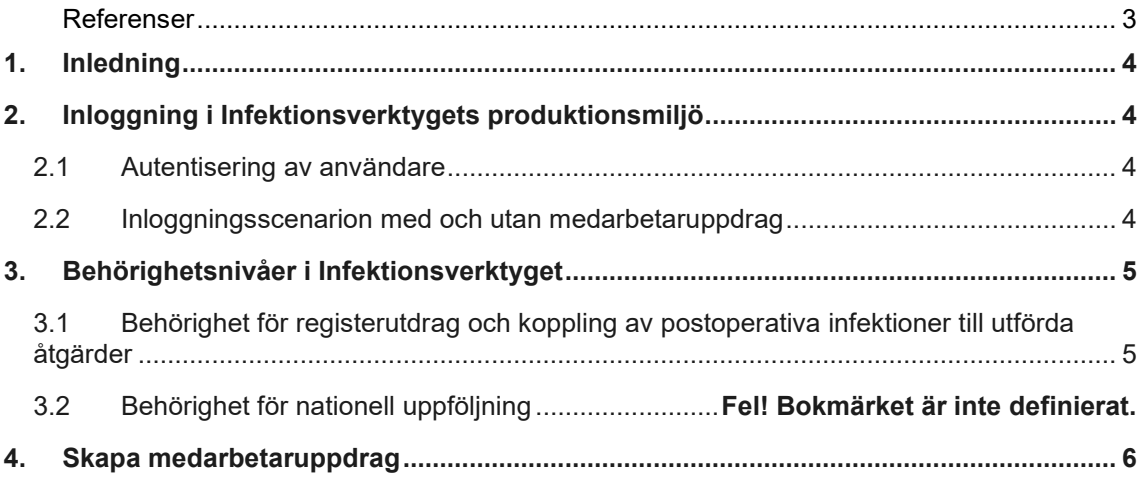

## **Revisionshistorik**

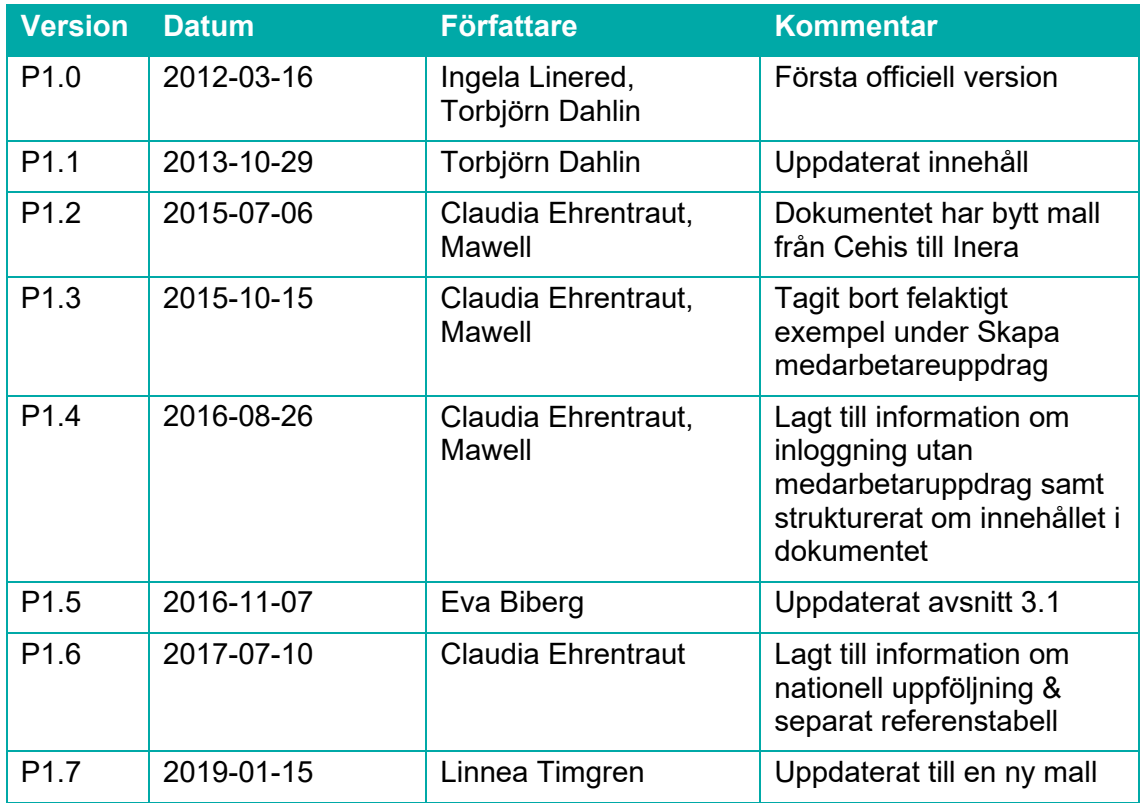

Senast ändrad 2023-12-08

Senast ändrad 2023-12-08

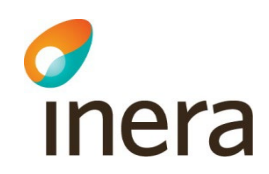

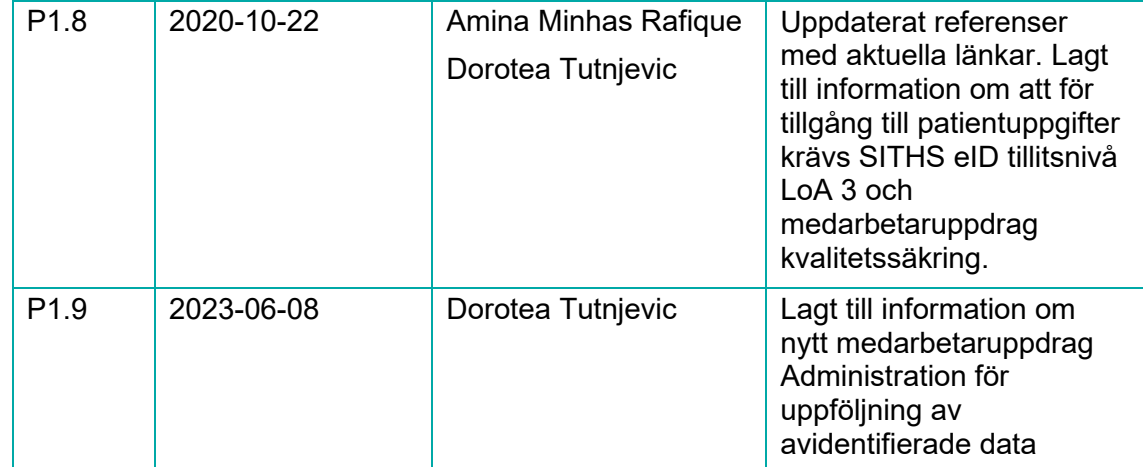

## <span id="page-2-0"></span>1. Referenser

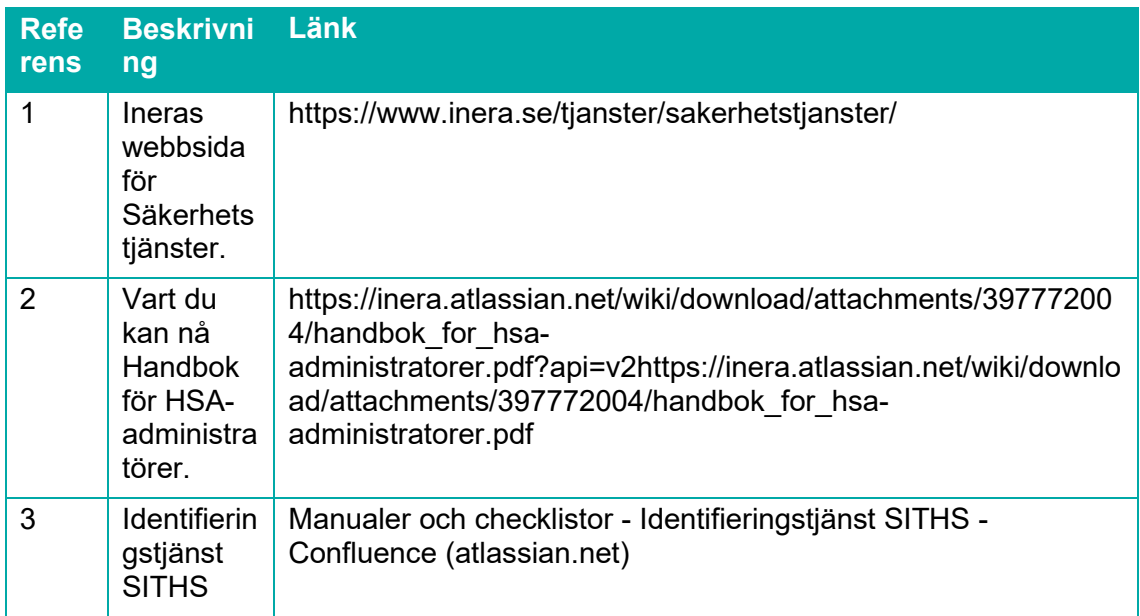

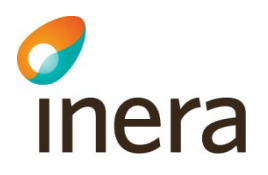

## <span id="page-3-0"></span>2. Inledning

Detta dokument beskriver

- hur inloggningen i Infektionsverktygets produktionsmiljö fungerar baserat på om användaren har medarbetaruppdrag (och i så fall vilket eller vilka) eller inte,
- vilka behörighetsnivåer som finns i Infektionsverktyget samt
- kortfattat hur man skapar medarbetaruppdrag.

## <span id="page-3-1"></span>3. Inloggning i Infektionsverktygets produktionsmiljö

#### <span id="page-3-2"></span>3.1 Autentisering av användare

Infektionsverktyget identifierar användare med hjälp av Identifieringstjänst SITHS [3], HSA katalogen [2] och Säkerhetstjänster [1]. För att användare ska kunna logga in krävs att:

- Användaren har ett SITHS eID kort
- Användaren är registrerad i HSA-katalogen och har ett HSA id
- För tillgång till **persondata** krävs att användaren har SITHS eID med tillitsnivå LoA 3 och Vård medarbetaruppdrag *Kvalitetssäkring*
- För tillgång till **avidentifierade data** krävs att användaren har SITHS eID med tillitsnivå LoA 3 och *Administrativ* **medarbetaruppdrag** med angivet behörighetsområde i HSA HUA

#### <span id="page-3-3"></span>3.2 Inloggningsscenarion med och utan medarbetaruppdrag

Efter lyckad autentisering finns fem möjliga inloggningsscenarion i produktionsmiljön vilka beskrivs nedan:

A. Användare som har ett Vård medarbetaruppdrag "Kvalitetssäkring" på en vårdenhet (PDL) hos en vårdgivare

*Om en användare har ett medarbetaruppdrag loggas användaren direkt in i Rapportverktyget. Vårdgivartillhörighet hämtas från medarbetaruppdraget.*

B. Användare som har ett Administrativt medarbetaruppdrag upplagd i HUA HSA katalogen. Medarbetaruppdraget ska innehålla: Kod för Behörighetsområdesegenskap: IV; 004 Organisatoriskt omfång: Namn på vårdgivaren som användaren ska följa upp.

*Om en användare har ett medarbetaruppdrag loggas användaren direkt in i Rapportverktyget. Vårdgivartillhörighet hämtas från medarbetaruppdraget.*

Senast ändrad 2023-12-08

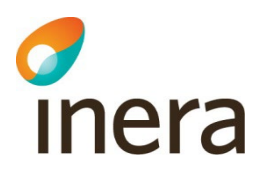

C. Användare som har flera medarbetaruppdrag (respektive uppdrag ligger på en vårdenhet (PDL)) hos en vårdgivare

*Om en användare har fler än ett Vårdmedarbetaruppdrag presenteras en lista med uppdragen och användaren ombeds välja ett. Vårdgivartillhörighet hämtas från medarbetaruppdraget. Efter inloggning på Statussidan kan användare se vilka administrativa medarbetaruppdrag denne har och byta uppdrag från Vård till Administrativ och tvärt om. Det går ej att byta mellan två olika vårdmedarbetaruppdrag som har olika syften i inloggad läge. Dvs. om användaren är inloggad med vårdmedarbetaruppdrag Kvalitetssäkring, så ska denne logga ut och logga in om igen, denne vill få tillgång till data med sitt medarbetaruppdrag med syfte Vård och behandling (VoB)*

- D. Användare som inte har något *Vård* eller *Administrativ* medarbetaruppdrag, kommer kunna logga in i Rapportverktyget under en begränsad övergångsperiod, efter att det administrativa uppdraget har implementerats i rapportverktyget. Förvaltningen kommer informera på startsidan, vilket datum som blir slutdatum för att logga in utan medarbetaruppdrag.
- E. Användare som har både Vård- och Administrativt medarbetaruppdrag väljer uppdraget vid inloggning och har möjlighet att byta uppdraget i inloggat läge.

## <span id="page-4-0"></span>4. Behörighetsnivåer i Infektionsverktyget

I Infektionsverktyget finns det i huvudsak fem (5) behörighetsnivåer:

- •
- Behörighet för uppföljning av avidentifierade data på regionnivå (administrativ MU IV003)
- Behörighet för uppföljning av avidentifierade data på vårdgivarnivå /enhetsnivå (Administrativ MU IV 004)
- Behörighet för uppföljning av persondata på vårdenhetsnivå (VE) : uppföljning av patientdata, registerutdrag, journalgranskning och koppling av postoperativa infektioner till utförda åtgärder ( Vård MU med syfte "Kvalitetssäkring"
- Behörighet för kontroll av åtkomstloggar: persondata på vårdenhets- och vårdgivarnivå (Vård MU med syfte loggkntroller)

Behörighet för uppföljning medger inte att man tar del av identifierade patientuppgifter utan endast ser dessa som antal i aggregerad form för den aktuella vårdgivaren. Detta innebär att den uppvisade informationen inte längre faller under patientdatalagen.

#### <span id="page-4-1"></span>4.1 Behörighet för registerutdrag och koppling av postoperativa infektioner till utförda åtgärder

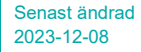

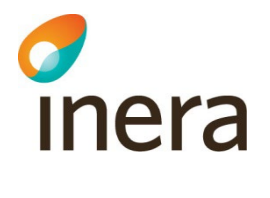

Denna behörighet medger tillgång till identifierade uppgifter enligt det patientdatalagen som patientdatalagen betecknar kvalitetssäkringssyfte. Denna tillgång krävs för att kunna kvalitetsgranska journalföringen genom att det som rapporterats in i Infektionsverktyget jämförs med den information som finns i journalen. För att kunna härleda en viss postoperativ infektion till en tidigare utförd åtgärd/operation krävs också tillgång till patientidentitet. Identiteten används för att i journalen få ytterligare uppgifter kring infektionen som kan hjälpa till att koppla den till rätt åtgärd.

Krav för denna behörighet är att användaren har SITHS eID med tillitsnivå LoA 3.

Denna behörighet tilldelas via ett medarbetaruppdrag på vårdenhetsnivå med syfte "Kvalitetssäkring" i HSA-katalogen. Detta medarbetaruppdrag kommer då att ge användaren tillgång till identifierade patientuppgifter hos samtliga organisatoriska enheter som i katalogen är kopplade till denna vårdenhet. Notera att vårdenhetskopplingen är en speciell konstruktion i katalogen som tagits fram för att stödja patientdatalagen. Om en organisatorisk enhet inte är kopplad till en vårdenhet finns det inte möjlighet att se identifierade patientuppgifter från denna enhet.

### <span id="page-5-0"></span>5. Skapa medarbetaruppdrag

Denna konfiguration görs lokalt i vårdgivarens egen del av HSA-katalogen. Hur detta sker administrativt kan variera beroende på vilken implementation av katalogen vårdgivaren har valt.

En steg-för-steg beskrivning på hur man skapar ett Administrativ medarbetaruppdrag finns i [Handbok för HSA-administratörer](https://eur02.safelinks.protection.outlook.com/?url=https%3A%2F%2Finera.atlassian.net%2Fwiki%2Fdownload%2Fattachments%2F397772004%2Fhandbok_for_hsa-administratorer.pdf&data=05%7C01%7CDorotea.Tutnjevic%40inera.se%7Cd68972a925e0405c3f2d08db8d179f35%7C9b461ef0885543db9f7777732f0bbc18%7C0%7C0%7C638258904807541332%7CUnknown%7CTWFpbGZsb3d8eyJWIjoiMC4wLjAwMDAiLCJQIjoiV2luMzIiLCJBTiI6Ik1haWwiLCJXVCI6Mn0%3D%7C3000%7C%7C%7C&sdata=OJKkpNUEJ40GTOST3m77DSwp93iYFvJAJLL%2FXD%2Bo4z4%3D&reserved=0), avsnitt 14.